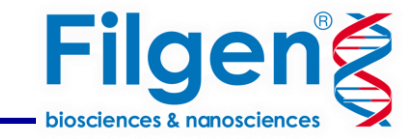

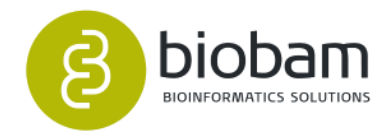

# **非モデル生物のパスウェイ解析**

フィルジェン株式会社 バイオインフォマティクス部(biosupport@filgen.jp)

2021.08

# **はじめに**

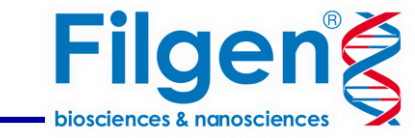

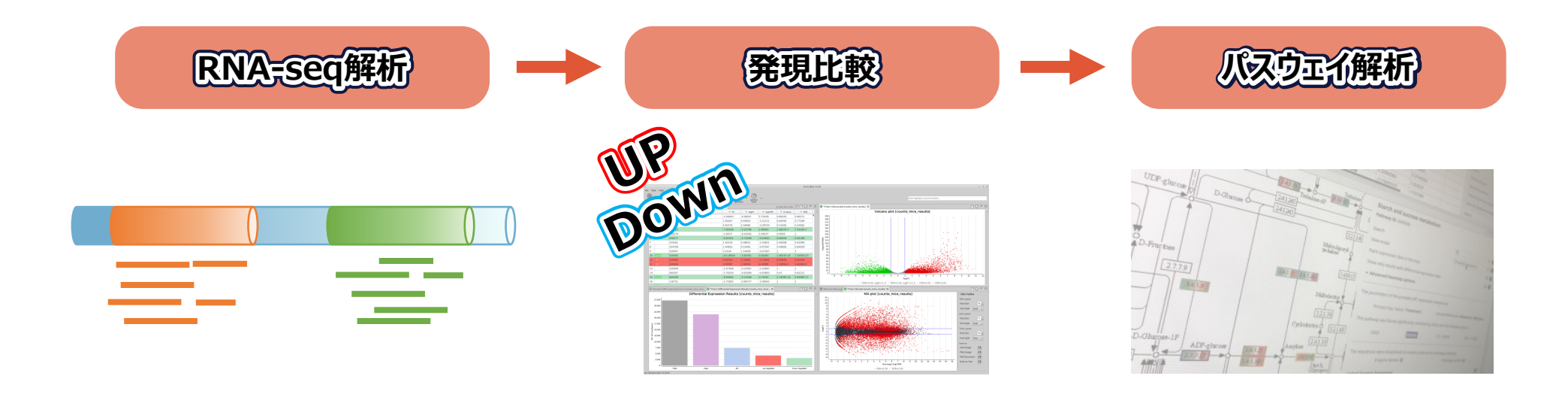

- 一般的なRNA-seq解析のワークフローは発現値を定量し、発現比較により統計的に発現変動を示した遺伝子を抽出する。
- パスウェイ解析は、ほとんどのオミクス研究における実験結果の最終的な生物学的解釈における 重要なステップである。データに含まれる生物学的メカニズムの概要を簡単に把握し、 結果の解釈を大幅に強化し情報を要約することができる。

# **OmicsBox**

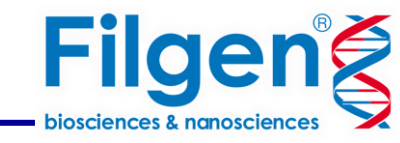

## OmicsBoxのパスウェイ解析機能

- 2つのメジャーなパブリックパスウェイデータベース (Reactome・KEGG)
- シーケンスに関連付けられたパスウェイのテーブル表示
- □ 統計的有意性によるソート
- パスウェイ図の表示
- データベースごとにリンクされたパスウェイやシーケンスの数などの結果を含むレポート
- フィッシャーの統計的手法を使用してパスウェイエンリッチメント解析
- Gene Setエンリッチメント解析
- □ パスウェイ内に含まれる情報を検索
- □ 高度なヒートマップオプション

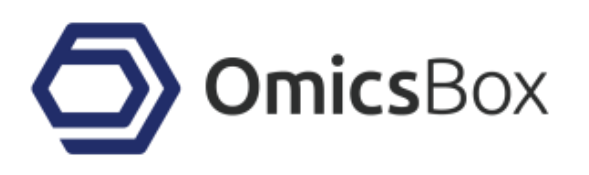

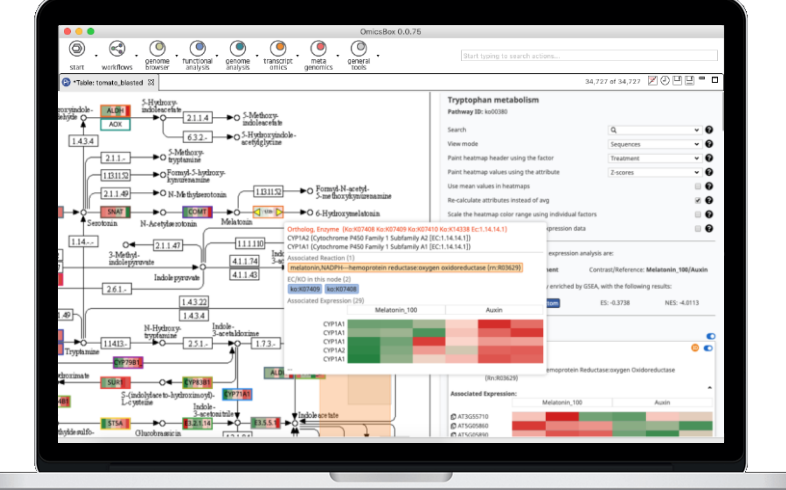

# 解析ワークフロー

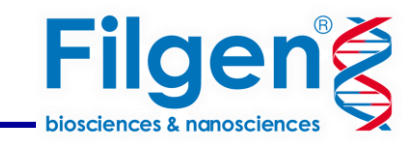

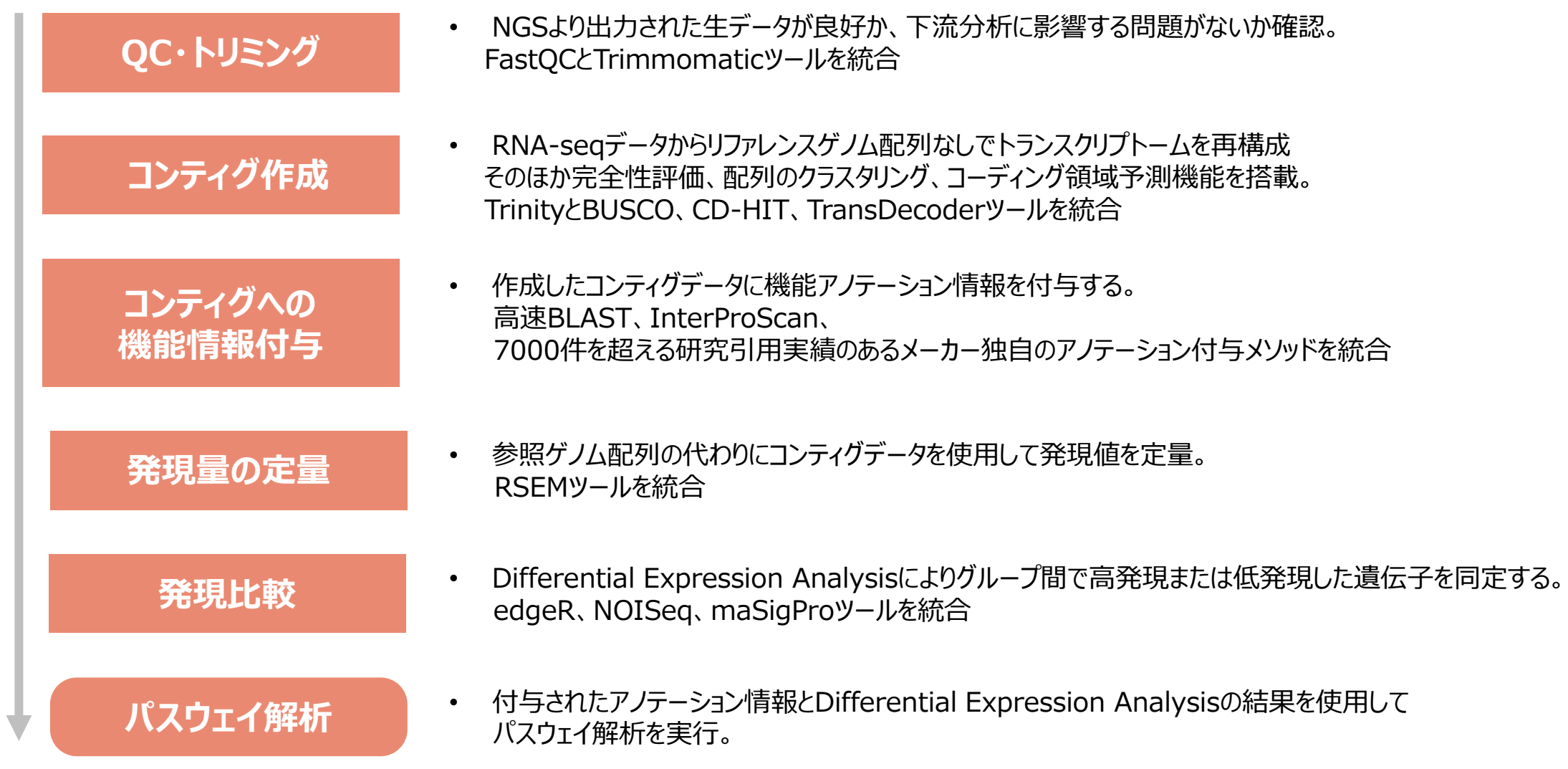

QC・トリミング

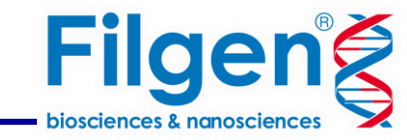

・データが良好か、下流分析に影響する問題がないか確認

We Welcome Message (1) FASTQ Quality Check (Dataset) 23 (1) FASTQ Quality Check (ERR1948631\_1.fastq) (1) FASTQ Quality Check (clean\_ERR1948631\_1.fq) (2) \*Chart: Adapter Conten

#### **FASTQ Quality Check**

Name: Dataset

#### **Overall Results**

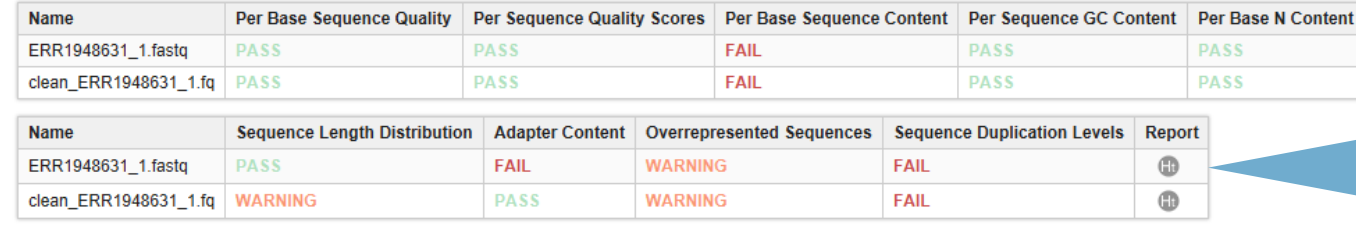

The FASTQ quality check task is performed by nine analysis modules. The table above provides a quick evaluation of whether the results of each module seem entirely normal (pass), sightly abnormal (warning) or very unusual (fail). Note that these evaluations must be taken in the context of what is expected from the library. For example, some experiments may be expected to produce libraries which are biased in particular ways. Therefore, the summary evaluations should be treated as pointers that guide the preprocessing of the libraries.

✔*解析が終了するとレポートが作成*

**正常**(**PASS**) **わずかに異常**(**WARNING**) **異常**(**FAIL**)

シーケンスデータの品質をすばやく評価

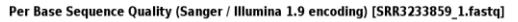

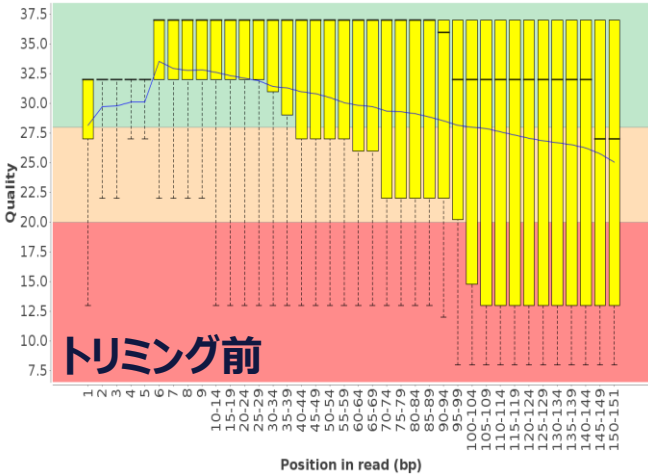

Per Base Sequence Quality (Sanger / Illumina 1.9 encoding) [clean\_paired\_SRR3233859\_1. fastq.gz]

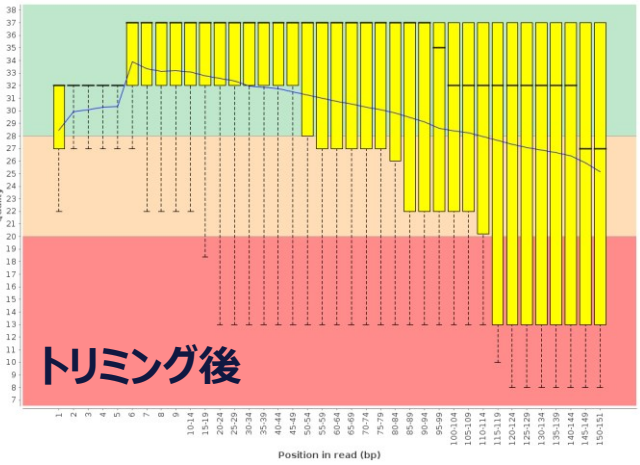

*レポートのアイコンをクリック→さらに詳細な結果を見ることが可能*

コンティグ作成

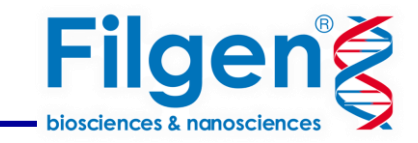

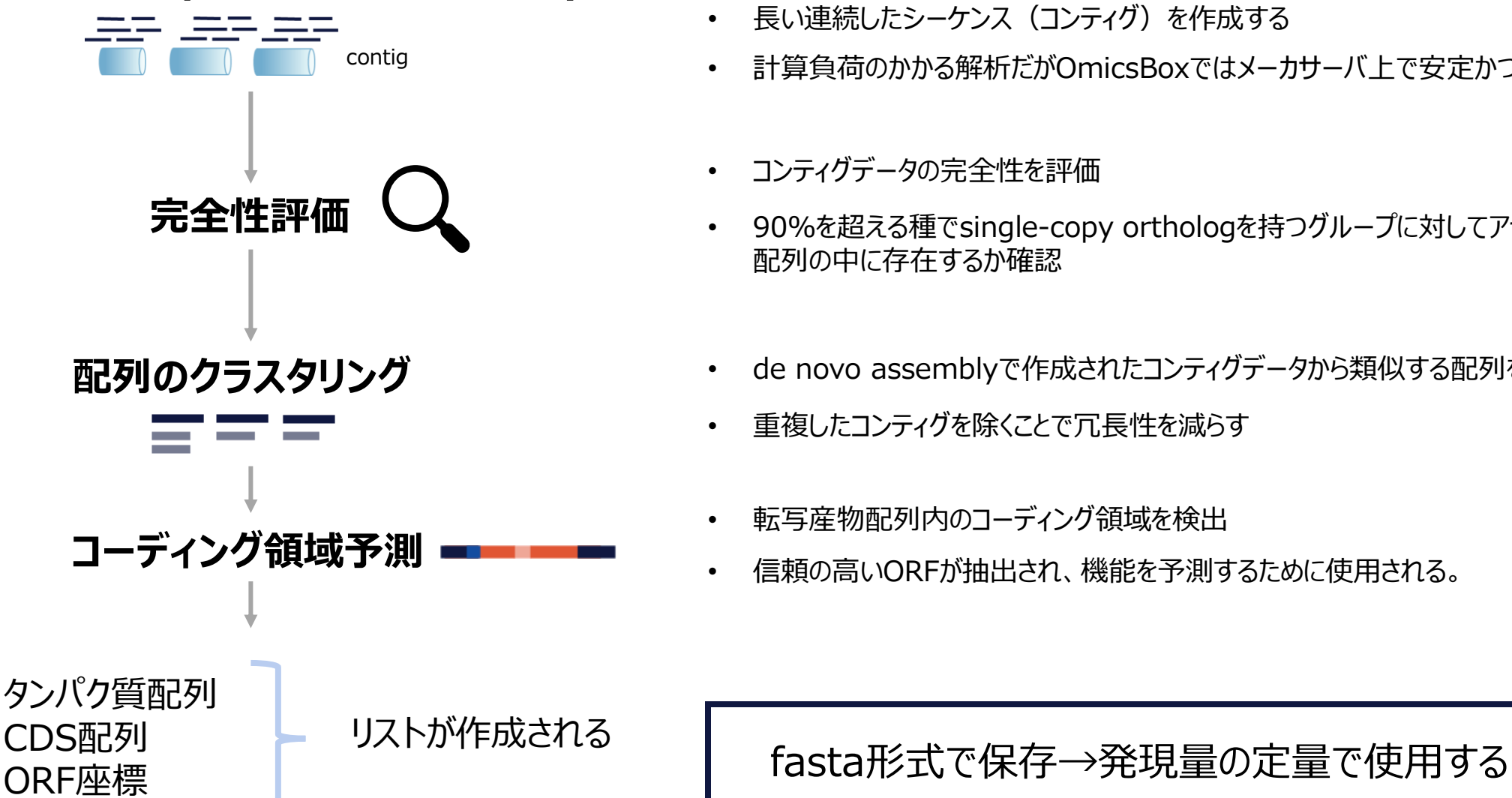

- **RNA-Seq de novo assembly · RNA-seqデータからリファレンスゲノム配列なしでトランスクリプトームを再構成** 
	- 長い連続したシーケンス(コンティグ)を作成する
	- 計算負荷のかかる解析だがOmicsBoxではメーカサーバ上で安定かつ高速解析される
	- コンティグデータの完全性を評価
	- 90%を超える種でsingle-copy orthologを持つグループに対してアセンブルされた 配列の中に存在するか確認
	- **配列のクラスタリング キー・キー・キー + de novo assemblyで作成されたコンティグデータから類似する配列を取り除く** 
		- 重複したコンティグを除くことで冗長性を減らす
		-
		-

# コンティグへの機能情報付与

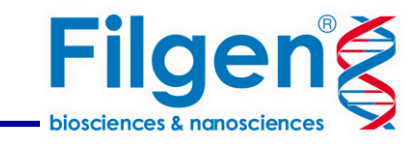

### メーカ開発のBlast2GOアノテーションにより信頼性の高いGO情報を割り当てる

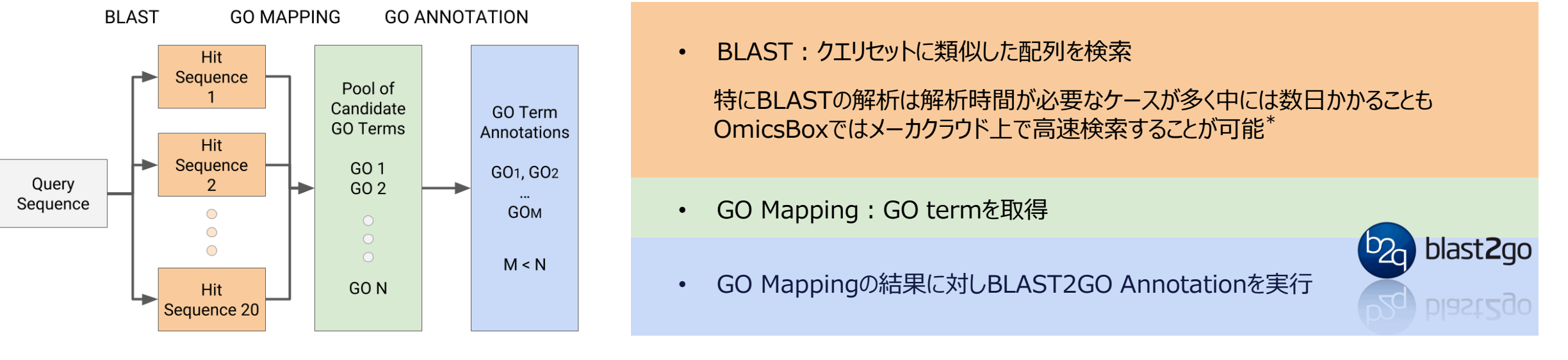

\* Computation Unitsは、CloudBlast解析を行うごとにUnitが消費されます。 (InterProScanのCloud解析でも消費[\)詳細は弊社](https://filgen.jp/Product/BioScience21-software/BioBam/index.htm)HP

• InterProScan:タンパク質のドメイン構造やモチーフを検索

InterProScanの結果をアノテーション結果にマージして最適な機能アノテーション情報を付与できる。

.box形式で保存→パスウェイ解析で使用する

# 発現量の定量

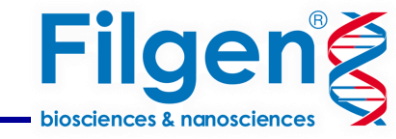

#### ◉ Transcript-level Quantification

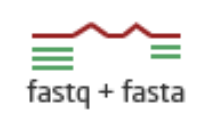

The transcript-level quantification tool estimates gene and isoform expression from RNA-Seq reads (FASTQ). It is based on the RSEM software package, which allocates multi-mapping reads among transcripts using an expectation maximization approach. This tool requires a set of reference transcript sequences (FASTA), such as one produced by a de novo transcriptome assembler. It is executed via the BioBam Bioinformatics Cloud Platform.

- OmicsBoxはリファレンスゲノムを必要としないトランスクリプト定量パッケージを搭載
- 参照ゲノム配列の代わりにトランスクリプトシーケンスのセット(コンティグデータ)を使用

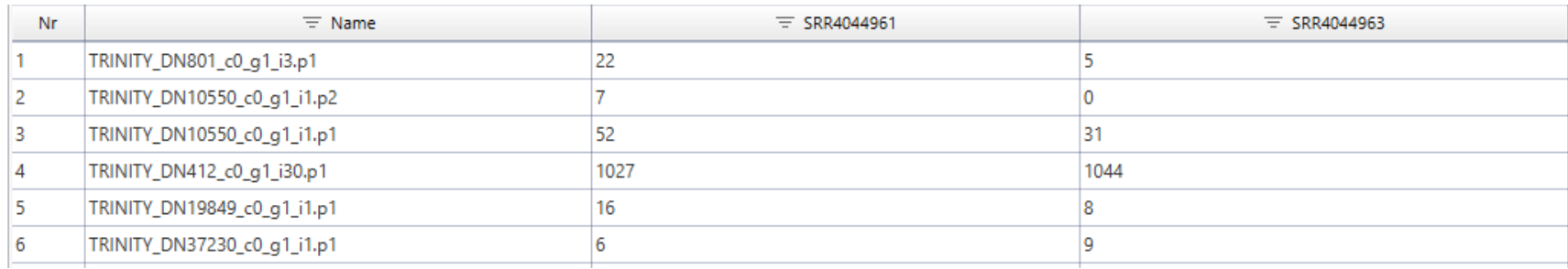

- 発現レベルに関するテーブルが作成される
- OmicsBoxではCount Tableとして保存する。

発現比較

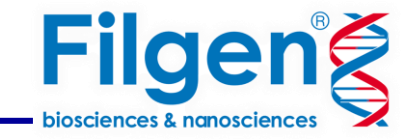

### 前項で作成した定量データを使用して、差次的に発現する遺伝子群を特定。

### 3つの戦略でデータを比較することが可能

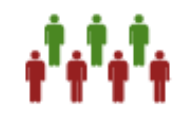

- Pairwise Differential Expression Analysis
	- ➢ ペアワイズ差次的発現解析により、さまざまな実験条件を考慮して差次的に発現する遺伝子を同定。

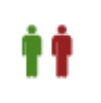

- Pairwise Differential Expression Analysis (Without Replicates)
	- ➢ ペアワイズ差次的発現分析(Replicateなし)は、どの実験条件にもReplicateがない場合に適している。

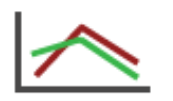

- Time Course Expression Analysis
	- ➢ 経時的RNA-Seq実験で有意な発現プロファイルの違いがある遺伝子を検出する。

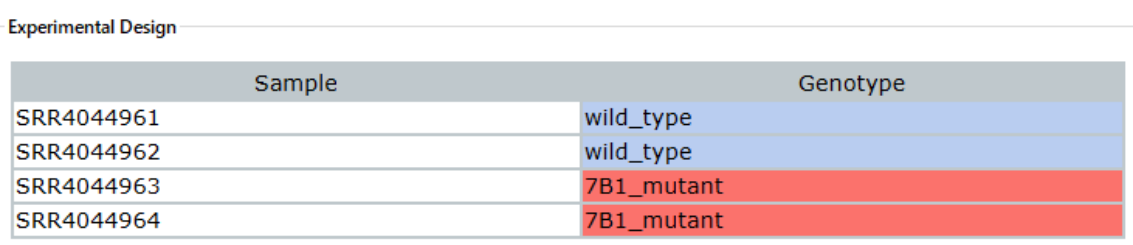

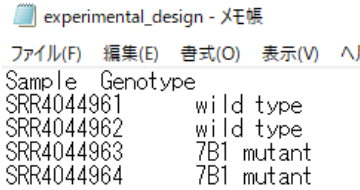

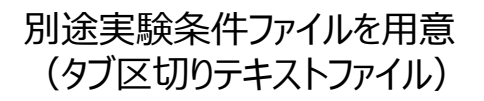

9

# 発現比較

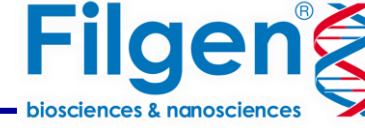

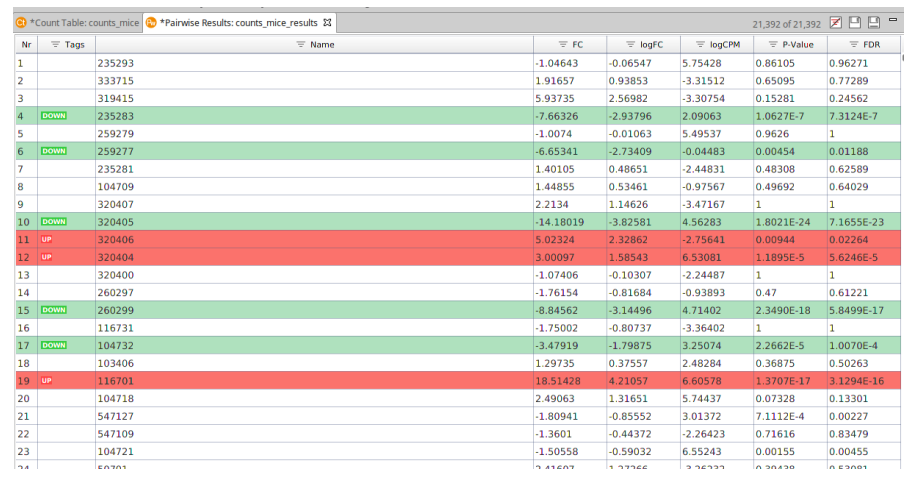

### 【結果】

アップレギュレート、ダウンレギュレートのタグ付けされたテーブルが作成される。

# .box形式で保存→パスウェイ解析で使用する

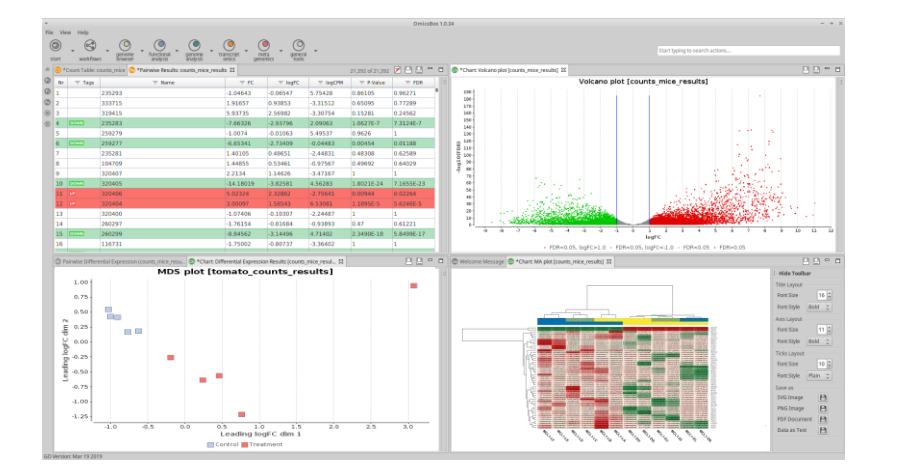

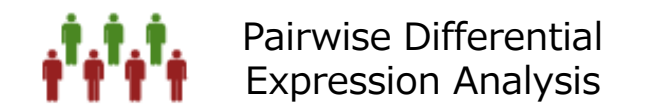

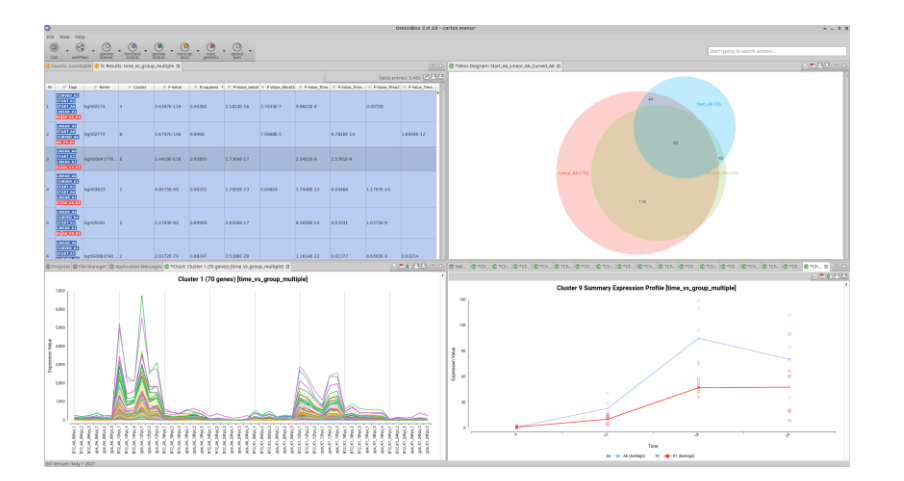

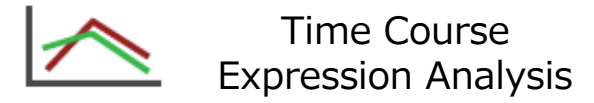

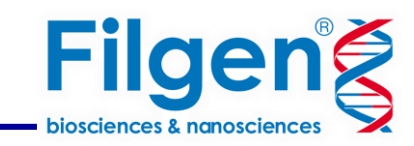

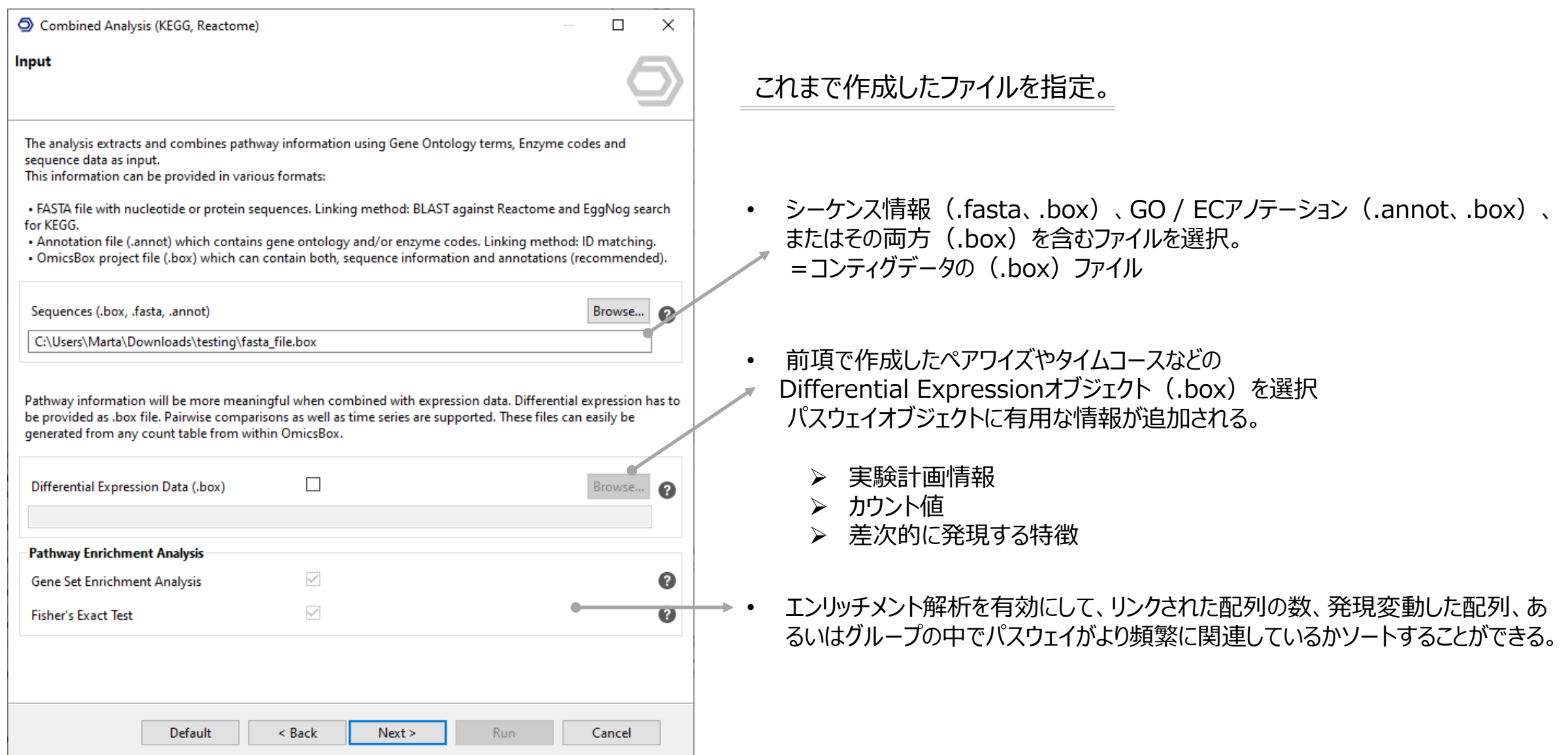

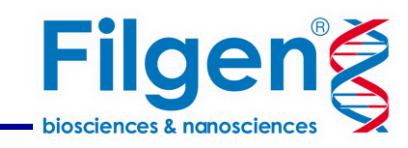

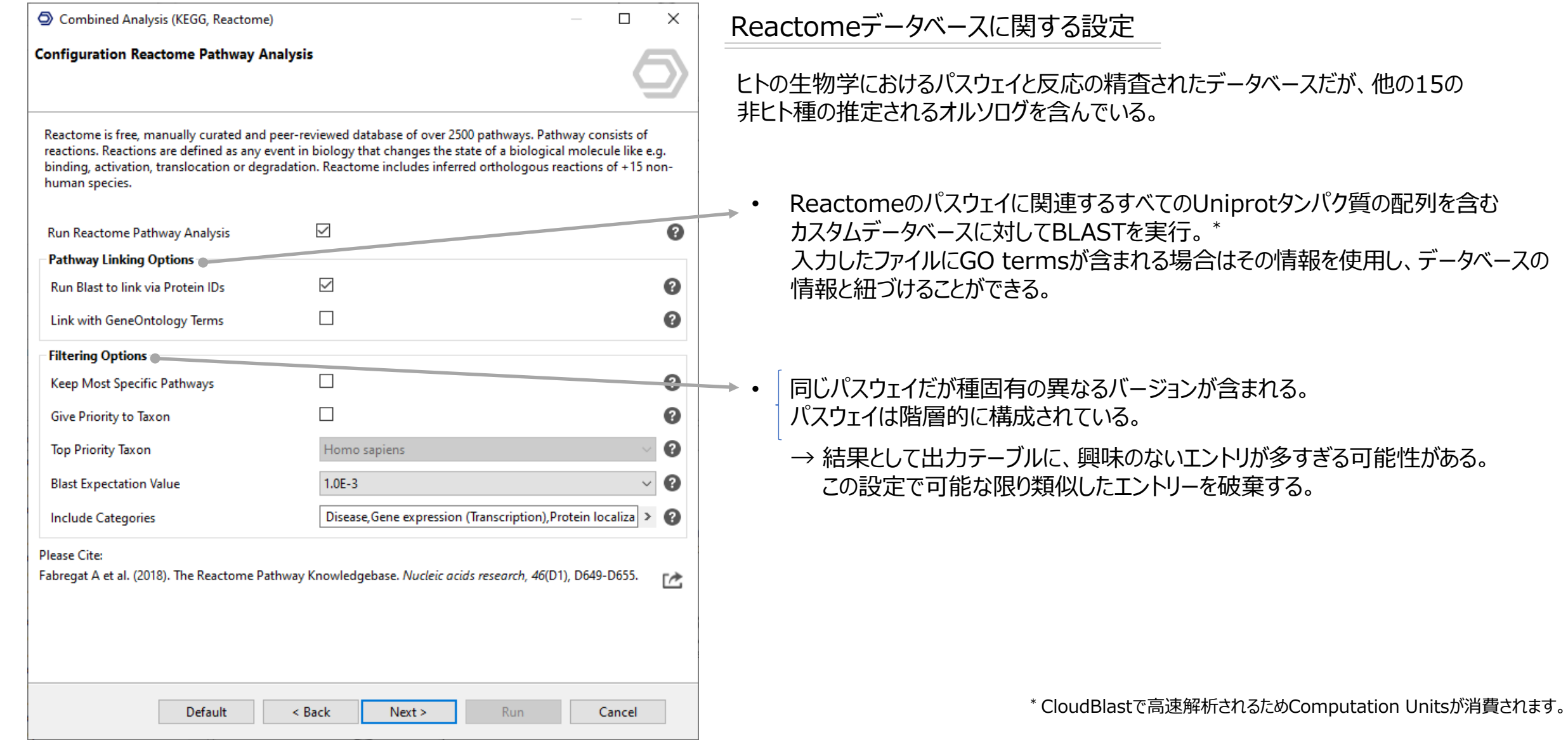

パスウェイ解析

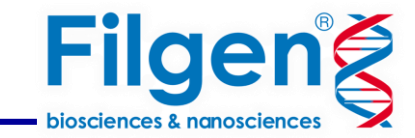

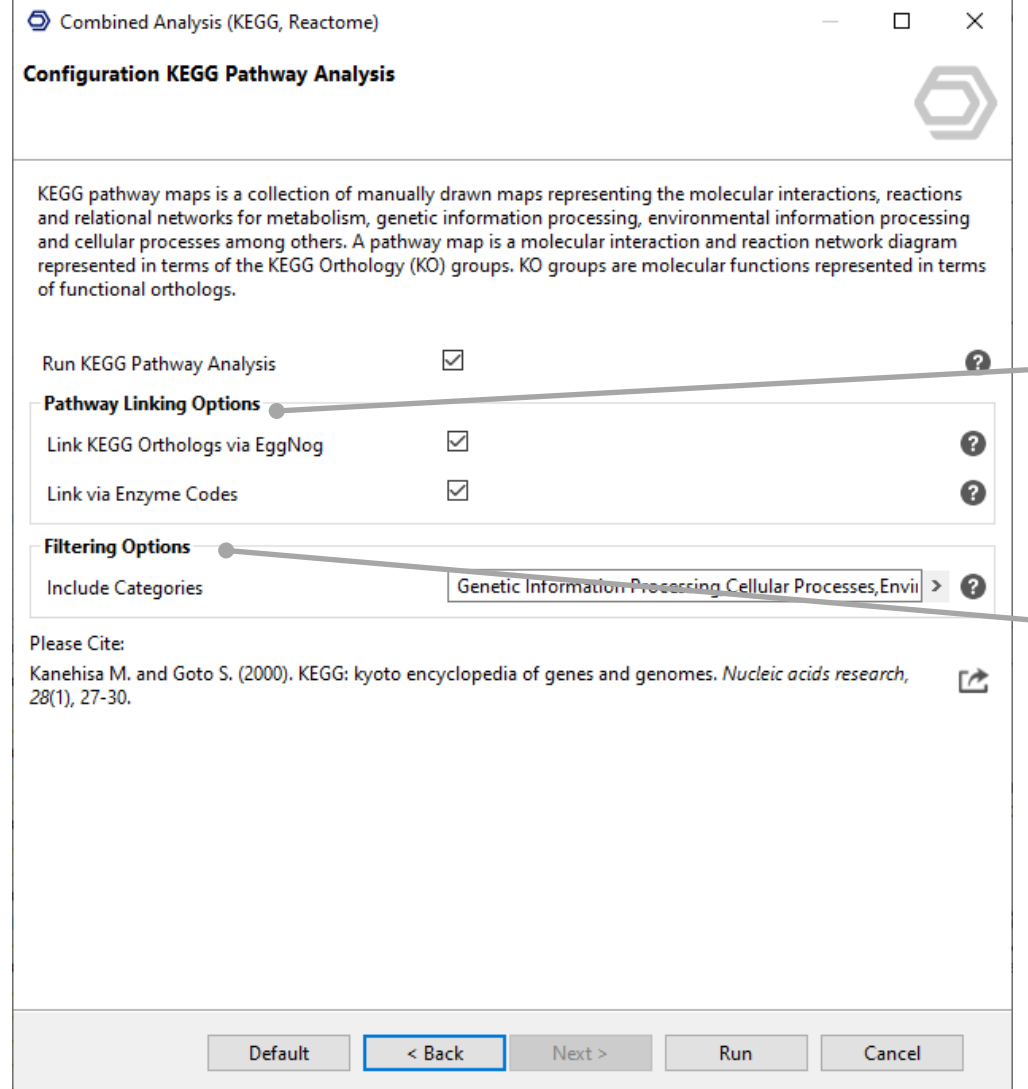

### KEGGデータベースに関する設定\*

代謝、遺伝子情報処理、細胞プロセス、生物系、病気、および医薬品開発の ための分子相互作用、反応、および関係ネットワークの知識を含むパスウェイマッ プのコレクション。

- → 配列(fastaファイル)が与えられた場合EggNOG アノテーションファイル(.annot or .box)が与えられた場合Enzyme Codesが KEGGパスウェイを検索するために使用される。
- 対象のカテゴリのみを選択することにより、検出されるパスウェイ数が減る。 これは、エンリッチメント解析で実行される多重検定の修正にプラスの影響を 与える可能性がある。

\* 本機能はアカデミックユーザー限定機能です。

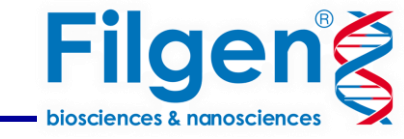

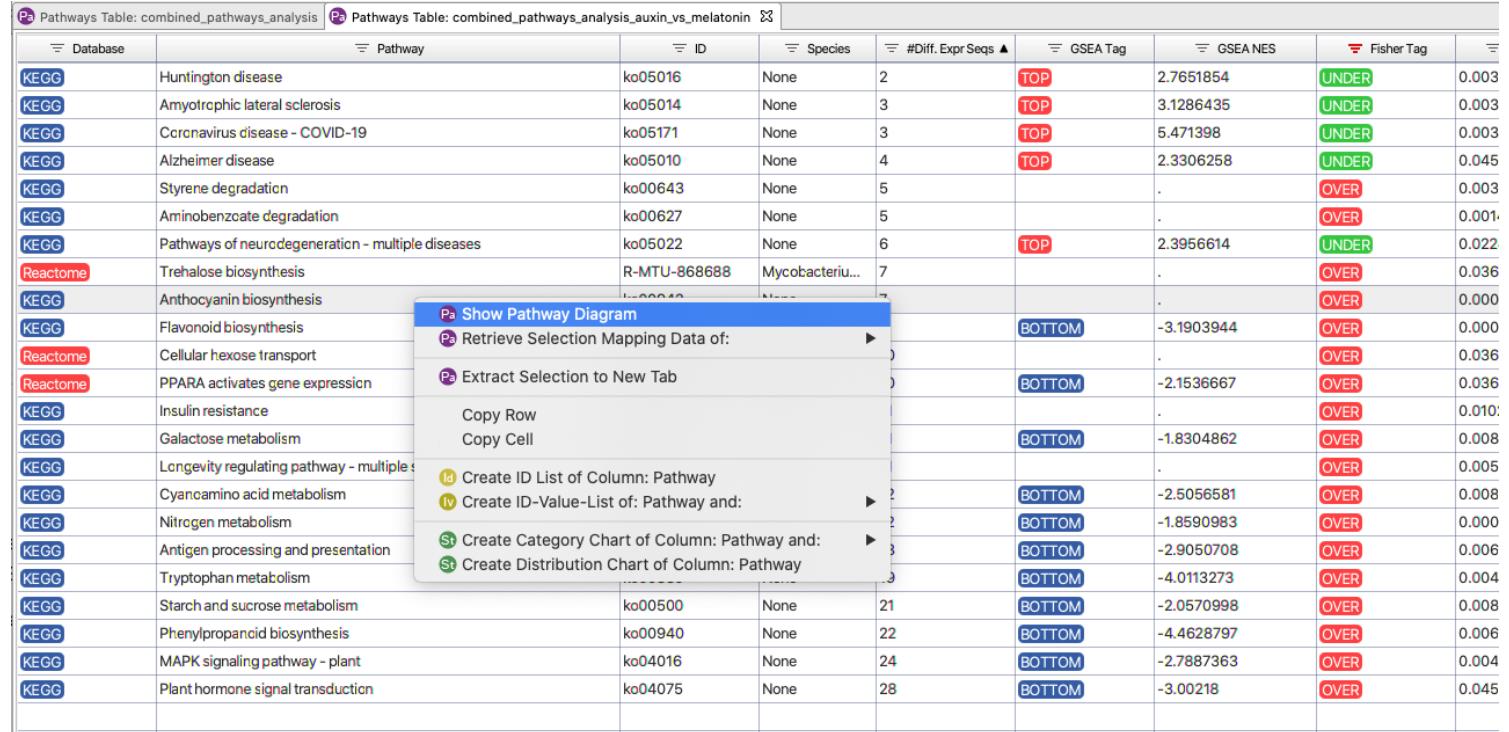

- シーケンスに関連付けられたパスウェイが特定されテーブルが開く。
- シーケンスの総数よりも、エンリッチメント解析による統計的有意性によるソートが優先される。
- 重要な結果を見つけるため、結果テーブルのフィルタリングと並べ替えを組み合わせて使用する。 最も差次的に発現する配列を持つパスウェイをソートし、エンリッチメント解析のされたタグTOPまたはBOTTOMのみをフィルタリングする。 これにより、多くの差次的に発現する遺伝子を含む統計的にエンリッチメントされたパスウェイを見つけることが可能。

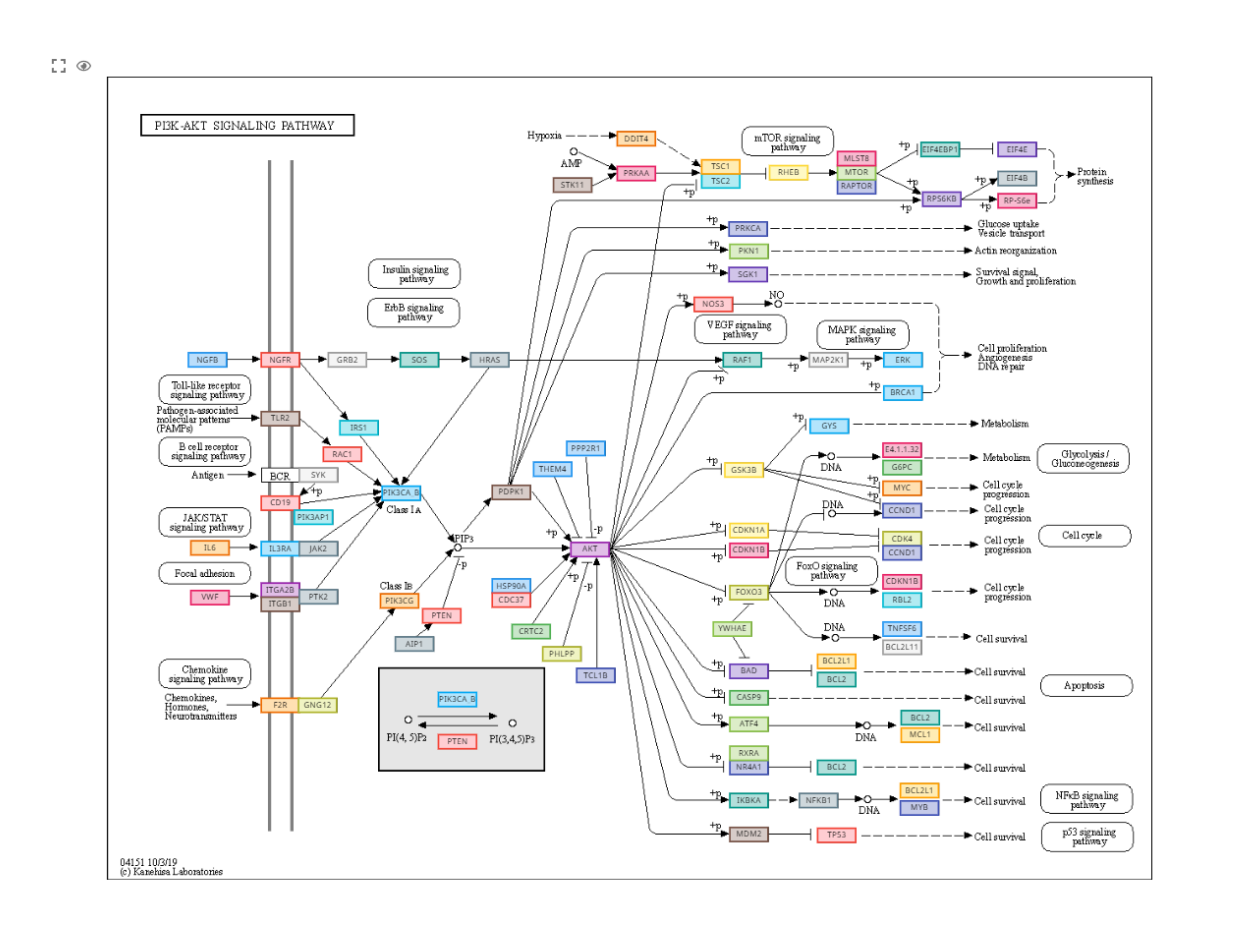

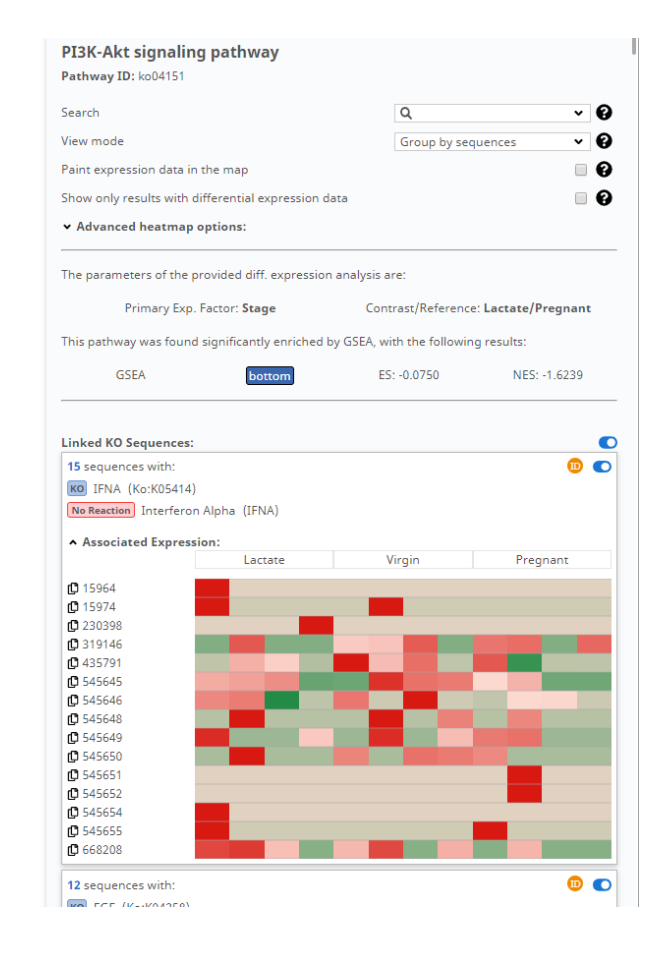

### パスウェイマップ

- デフォルトのマップビューモードでは、背景色が各用語または反応に割り当てられた単色で表示される。
- サイドバーパネルからパスウェイの表示情報を変更
- 情報パネルからパスウェイの詳細情報や発現データと関連する配列のヒートマップ、表示情報のON、OFFが可能

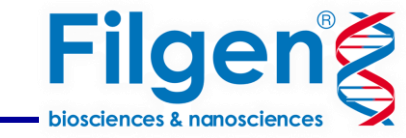

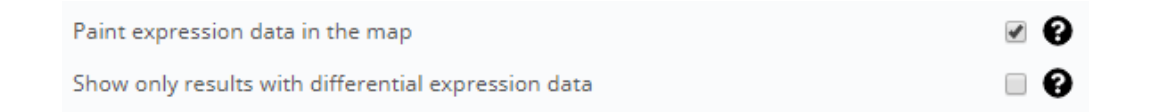

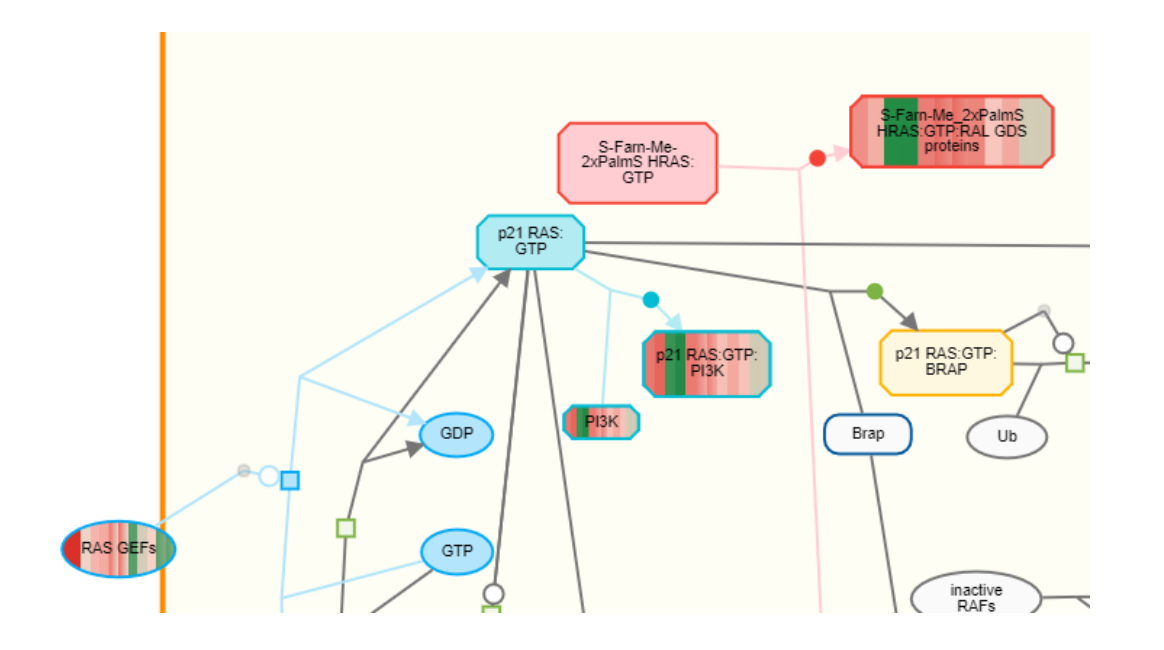

表示を切り替えることで・・

- パスウェイ中にサンプル間のヒートマップを反映
- 発現変動を示した遺伝子のみの表示

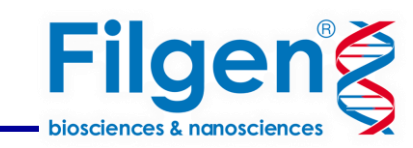

## **お問い合わせ先:フィルジェン株式会社**

TEL 052-624-4388 (9:00 $\sim$ 17:00)

FAX 052-624-4389

E-mail: biosupport@filgen.jp